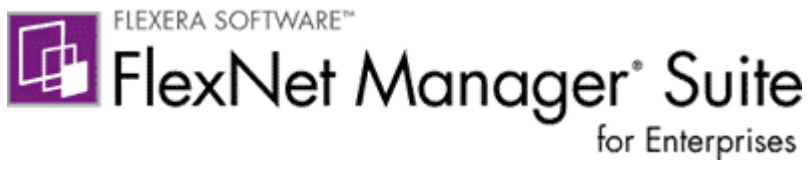

# **FlexNet Manager Suite 2015 R2 SP5**

*FlexNet Manager Suite 2015 Release 2 Service Pack 5*

# **Release Notes**

Updated May 31, 2016

The current edition of these Release Notes is published [here.](https://flexeracommunity.force.com/customer/articles/en_US/INFO/FlexNet-Manager-Suite-2015-R2-SP5)

### **Contents**

<span id="page-1-0"></span>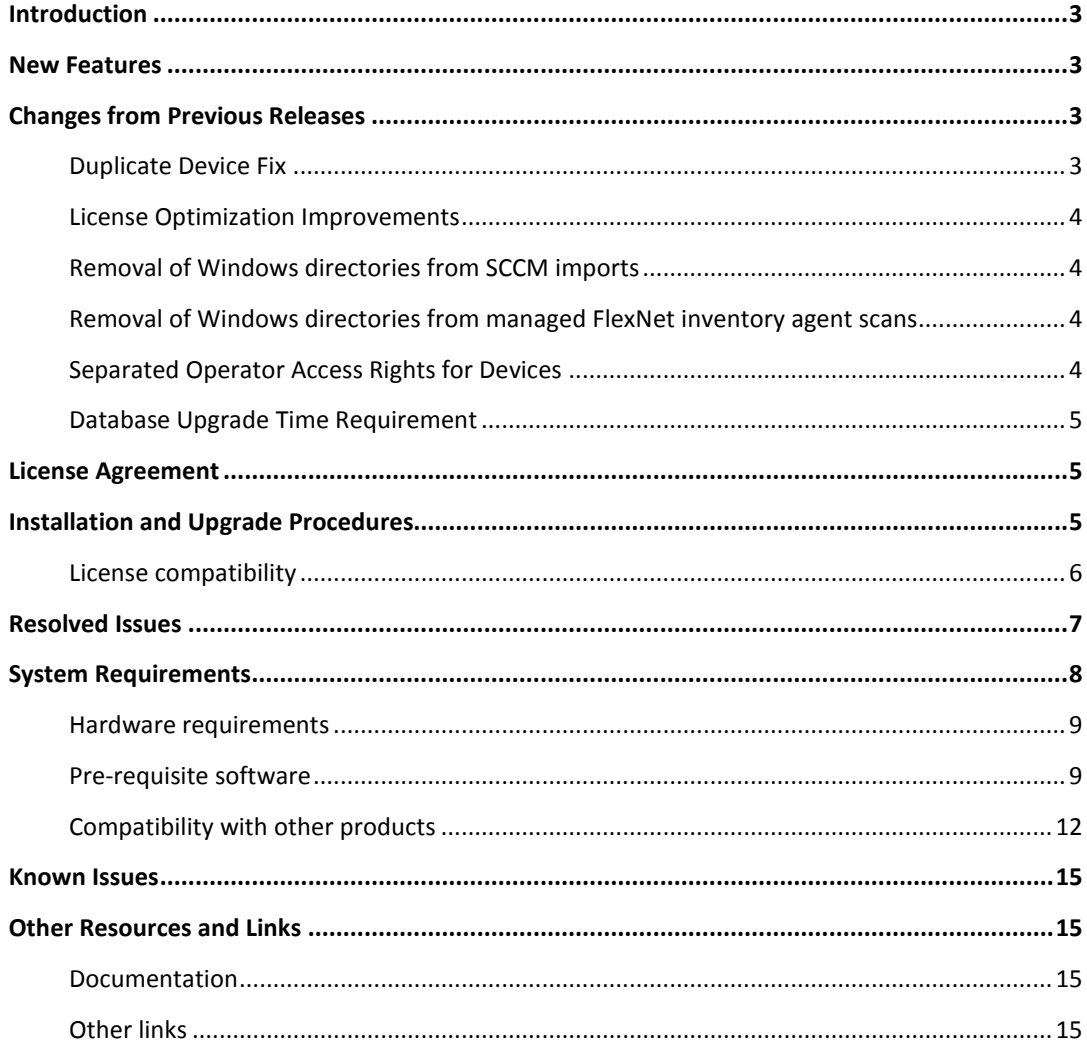

## **Introduction**

FlexNet Manager Suite provides software asset, hardware asset, and contract management for enterprises across 18,333 publishers and 182,000 applications. It reports detailed installed software, application usage, and purchase information, and reconciles these to provide a matching license position. It inventories virtual environments and Oracle databases, imports inventory from Microsoft System Center Configuration Manager (SCCM) and other inventory tools through configurable adapters, and seamlessly integrates with Enterprise Resource Planning (ERP), Human Resources (HR), Active Directory (AD) and Purchase Order (PO) systems. With its built-in library of more than 1,000,000 Stock Keeping Unit numbers (SKUs), for automated Purchase Order to inventory reconciliation and support for the latest license models, FlexNet Manager Suite is used by enterprises to gain control of and optimize spend across their software estate.

These release notes contain information about FlexNet Manager Suite, covering:

- FlexNet Manager Platform
- FlexNet Manager for IBM
- FlexNet Manager for Microsoft
- FlexNet Manager for Oracle
- FlexNet Manager for SAP Applications
- FlexNet Manager for Symantec
- FlexNet Manager for VMware

The following products in the suite have their own separate release notes:

- FlexNet Manager for Engineering Applications
- Workflow Manager

## <span id="page-2-0"></span>**New Features**

There are no new features in this release.

## <span id="page-2-1"></span>**Changes from Previous Releases**

### <span id="page-2-2"></span>**Duplicate Device Fix**

Previously, duplicate devices could be created if a device was imported from two inventory sources, where each source used a different separation character (ie a dash and a colon) for the MAC address. FlexNet Manager Suite would identify these as separate devices. This duplication is now eliminated by updating any occurrence of the dash separation character, to a colon.

Any existing data using the old separator will be updated during the database migration step of the update process.

## <span id="page-3-0"></span>**License Optimization Improvements**

The following license consumption changes have been implemented to improve the consumption of licenses. This is achieved by moving installations to licenses where they will not consume any entitlements.

#### **Second Use Rights**

License rules for right of second use include the ability to consume a single entitlement for a user, when there is a work *laptop* that can be considered their secondary computer. This improvement targets the specific scenario where both computers are *laptops*, and the installed application is linked to multiple licenses. When these licenses contain a combination of the settings **No second use rights** and **Second use on work laptop**, license consumption is improved by consuming the license(s) with the second use right enabled, first.

Note that the scenario of a *desktop* computer and rights of second use on a *laptop* is not affected by this change, as the optimization is already performed.

#### **Application and Desktop Virtualization**

License rules for application virtualization and desktop virtualization technologies include the ability to consume a single entitlement for a user, regardless of the number of endpoints they access the software from. This improvement targets applications that are linked to multiple licenses with a combination of the settings **Consume one entitlement per device owned by each user** and **Consume one entitlement for each user**. In these scenarios, license consumption is improved by consuming the license(s) which consume one entitlement per user, first.

## <span id="page-3-1"></span>**Removal of Windows directories from SCCM imports**

File Evidence will no longer be imported from Windows operating system directories as these files do not represent licensable applications. The change is being introduced to reduce the importer times and to reduce the load on the database. This is achieved by inspecting the imported evidence for the path :\Windows%

## <span id="page-3-2"></span>**Removal of Windows directories from managed FlexNet inventory agent scans**

An extension of the change, introduced in 2015 R2 SP4, has been introduced that will exclude Windows operating system directories when scanning for file evidence for all managed FlexNet inventory agents. The previous change only affected the 2015 R2 SP4 agent, whilst this change will affect all agents that are managed by Beacon servers.

This change has been introduced to reduce the time taken to process inventory that contains no licensable applications, and it is achieved using the setting ExcludeDirectory = \$(WinDirectory) preference, via the settings package.

## <span id="page-3-3"></span>**Separated Operator Access Rights for Devices**

The available operator access rights controls have been extended by splitting the previous **Devices** access right into:

- **Discovery Devices**
- **Inventory Devices**

This change has been made to ensure that operators, who should only have a limited view of an organization (because their Role is scoped), cannot see any data relating to devices outside of their scope. As Discovery information is not scoped, it may now be excluded from roles.

Limiting an operator's view of discovery devices, so that they may only view inventory devices, will remove some of the Discovery options displayed in the navigation menu. Examples of the items that may be limited are: **Unmanaged Devices**, **All Discovered Devices**, **Raw Software Usage** & **Create a Discovery Device**.

When performing an upgrade of FlexNet Manager Suite, the existing Devices access rights will not change as the existing setting will be duplicated on both new settings.

## <span id="page-4-0"></span>**Database Upgrade Time Requirement**

The time required to upgrade the Data Warehouse database, has increased significantly compared with previous releases. Whilst the specific upgrade time will vary, based on the quantity of data in the database, expect the upgrade of *this* database to increase by four times over previous upgrades.

## <span id="page-4-1"></span>**License Agreement**

If your company has purchased a license and signed a software license agreement with Flexera Software or an authorized Flexera Software reseller, the terms and conditions of that agreement govern all use of this software. Otherwise, use of this software, on either an evaluation or a fullypaid license basis, is subject to the terms and conditions of the FlexNet Manager "click-through" End User License Agreement, which can be found in the downloaded installation package.

If you do not agree with the terms of the applicable software license agreement, you may not install FlexNet Manager Suite onto any of your computers or, if already installed, you must remove it from all computers on which it is installed. You must also return or destroy all copies of the software in your possession.

## <span id="page-4-2"></span>**Installation and Upgrade Procedures**

This FlexNet Manager Suite 2015 R2 SP5 release contains all installation media required for a full installation of this product. It does not require the previous installation of FlexNet Manager Suite to be present.

Due to the scale of changes contained in this release, a full installation is required.

There are four documents that provide instructions for installing and upgrading to FlexNet Manager Suite 2015 R2 SP5.

- "Installing FlexNet Manager Suite 2015 R2 SP5 On Premises"
- "Installing FlexNet Manager Suite 2015 R2 SP5 for a Managed Service"
- "Upgrading FlexNet Manager Suite from 2014 Rx to 2015 R2 SP5 On Premises". *This is designed for upgrades from FlexNet Manager Platform, version 2014 or later*
- "Migrating to FlexNet Manager Suite 2015 R2 SP5 On Premises". *This covers migration from FlexNet Manager Platform 9.2 to FlexNet Manager Suite 2015 R2 SP5*). Earlier versions of FlexNet Manager Platform will need to be upgraded to 9.2 before starting this migration.

These are contained in the **Installation Documentation for FlexNet Manager Suite 2015 R2 SP5** archive that is available from th[e Product and License Center](https://flexerasoftware.flexnetoperations.com/) and th[e Customer Community](https://flexeracommunity.force.com/customer/CCDocumentation)  [Documentation](https://flexeracommunity.force.com/customer/CCDocumentation) site. They are also available through the title page of online help for on premises implementations.

### <span id="page-5-0"></span>**License compatibility**

You can download licenses from the **Product and License Center**. If you do not have a compatible license available, then please contact your account manager or Flexera Software Support who can request that it be added to your account.

Licenses for FlexNet Manager Platform 9.0 and later are compatible with FlexNet Manager Suite 2015 R2 SP5.

# <span id="page-6-0"></span>**Resolved Issues**

The following issues have been resolved in **FlexNet Manager Suite 2015 R2 SP5** release since the release of **FlexNet Manager Suite 2015 R2 SP4.**

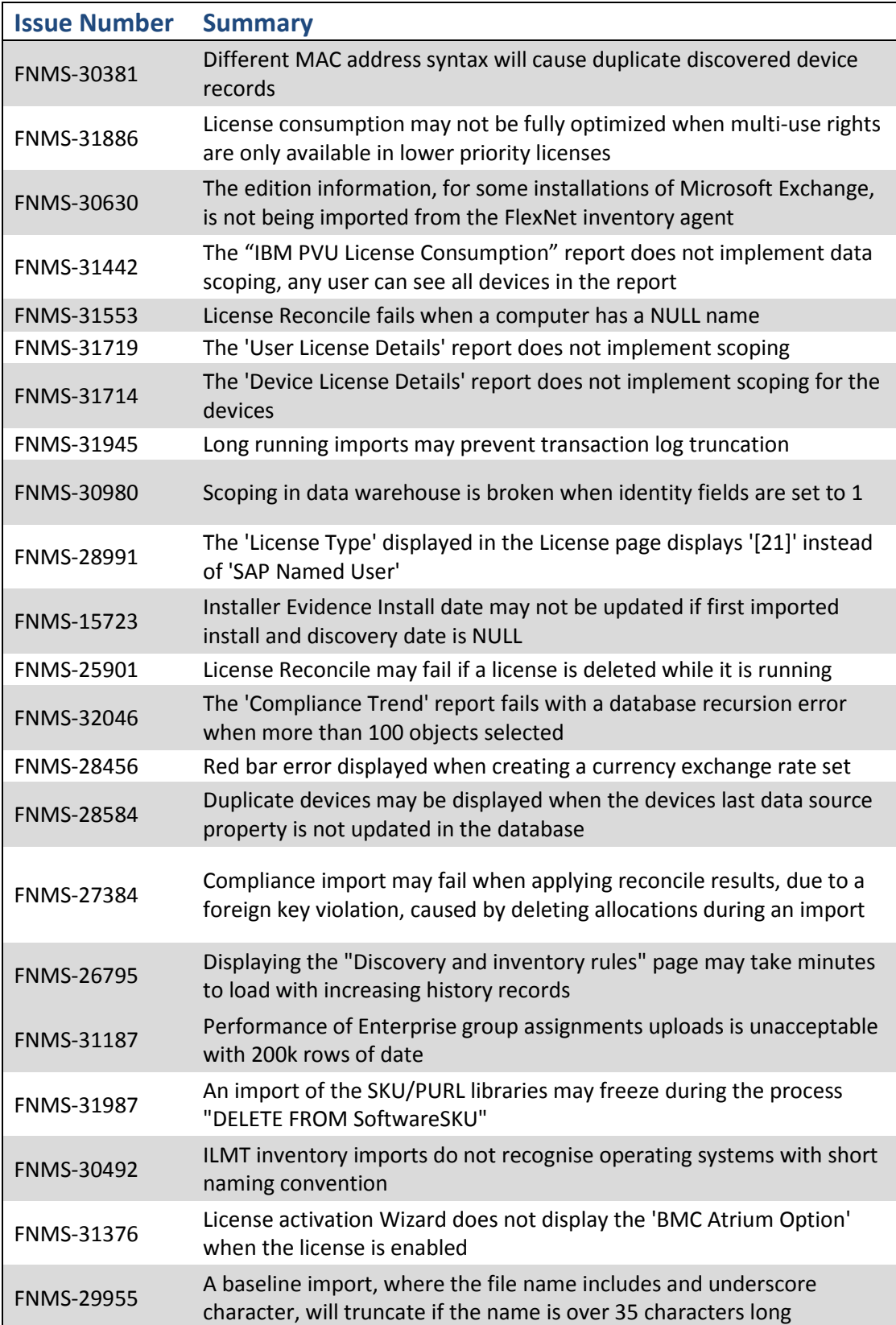

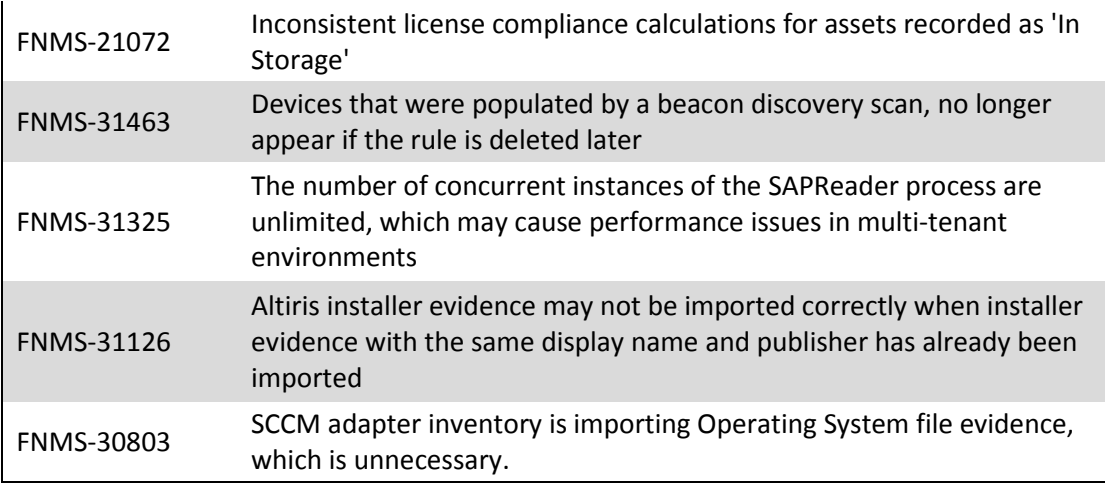

# <span id="page-7-0"></span>**System Requirements**

The system requirements are based on typical implementations in the range of 10,000 to 200,000 devices. For larger implementations, please contact the Flexera Software Global Consulting Services team through your account manager for assistance in the implementation design and deployment.

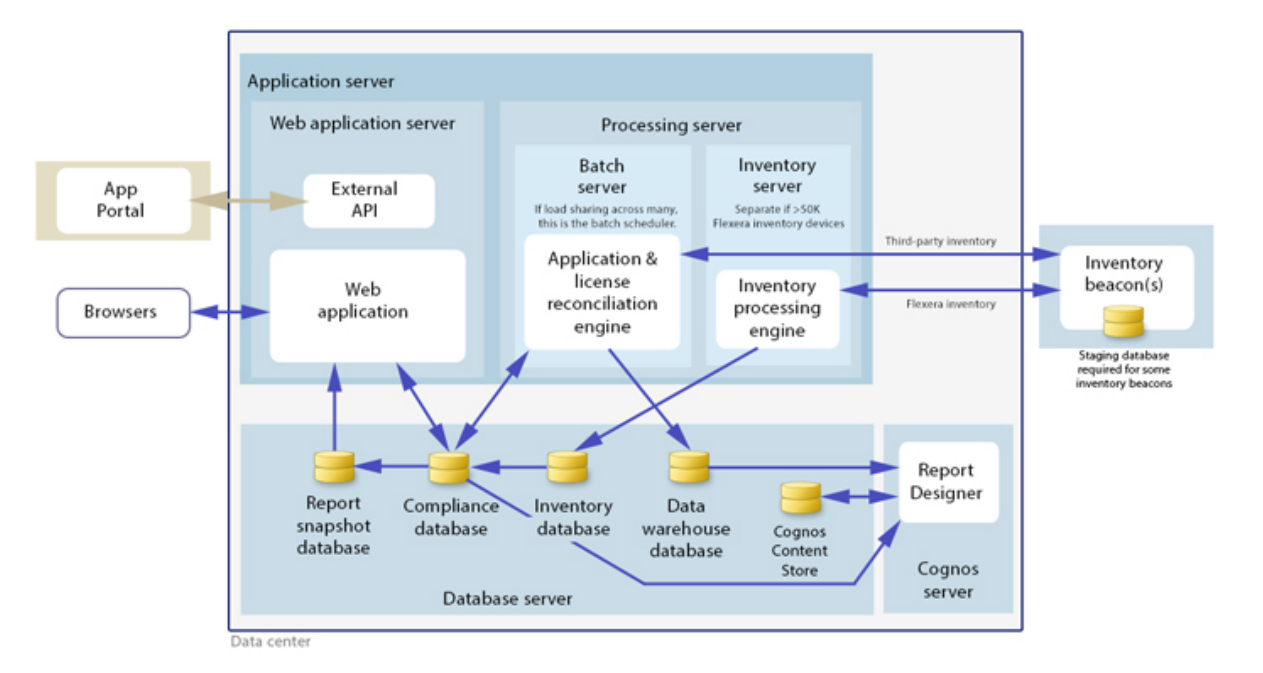

The following diagram shows the structure of a typical implementation:

Please consult the "Installing FlexNet Manager Suite 2015 R2 SP5 On Premises" guide for recommendations on how many servers are appropriate for your implementation.

See the Knowledge Base article **FlexNet Manager for SAP Applications sizing guidelines** for information on sizing an implementation that uses only SAP-related functionality.

## <span id="page-8-0"></span>**Network Requirements**

#### **Network**

• Internet Protocol version 4

## **Hardware Requirements**

#### **Application server**

- **Processors:** 4 cores, with up to 8 cores if more than 100 operators
- **Memory:** 8GB
- **System drive**: 40GB

#### **Database server**

- **Processors:** 4 cores per 100 operators
- **Memory:** 8GB, with an additional 2GB per 10,000 devices over 50,000 devices
- **System drive**: 40GB
- **Data drives**: (typical figures based on "simple" database recovery model)
	- o **Operations database data**:4GB per 10,000 devices
	- o **Operations database logs**: 20GB per 10,000 devices
	- o **Report snapshot database data**: 5GB per 10,000 devices
	- o **Report snapshot database logs**: 5GB per 10,000 devices
	- o **Data warehouse database data:** 2GB for 50 snapshots (based on 1,000 licenses)
	- o **Data warehouse database logs:** 8GB for 50 snapshots (based on 1,000 licenses)
	- o **tempdb data:** 5GB per 10,000 devices
	- o **tempdb logs:** 1GB per 10,000 devices
	- o **Total:** 43.5GB per 10,000 devices

#### **FlexNet Beacon**

- **Memory**: 1GB minimum, 2GB or higher recommended
- **Minimum free disk space**: 1GB per 10,000 devices

#### **FlexNet Inventory Agent**

- **Memory**: 512MB minimum, 2GB or higher recommended
- **Minimum free disk space**: 25MB installation + 100MB workspace

### <span id="page-8-1"></span>**Pre-requisite software**

The table below describes the supported operating systems and software pre-requisites of FlexNet Manager Suite 2015 R2 SP5 at the time of release. Unless otherwise noted, support for a particular release includes support for all official service packs issued against the same release.

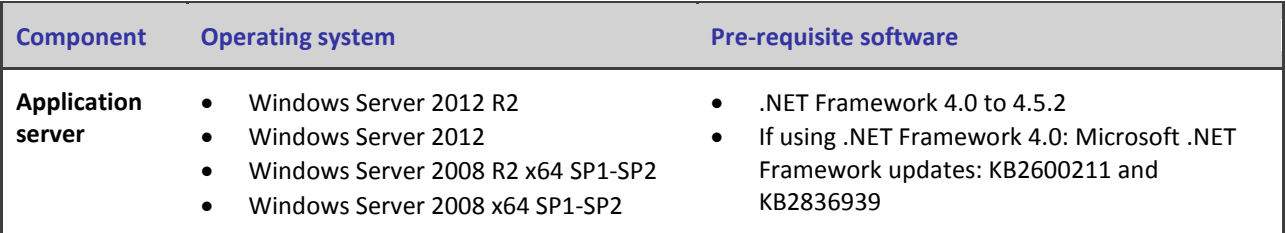

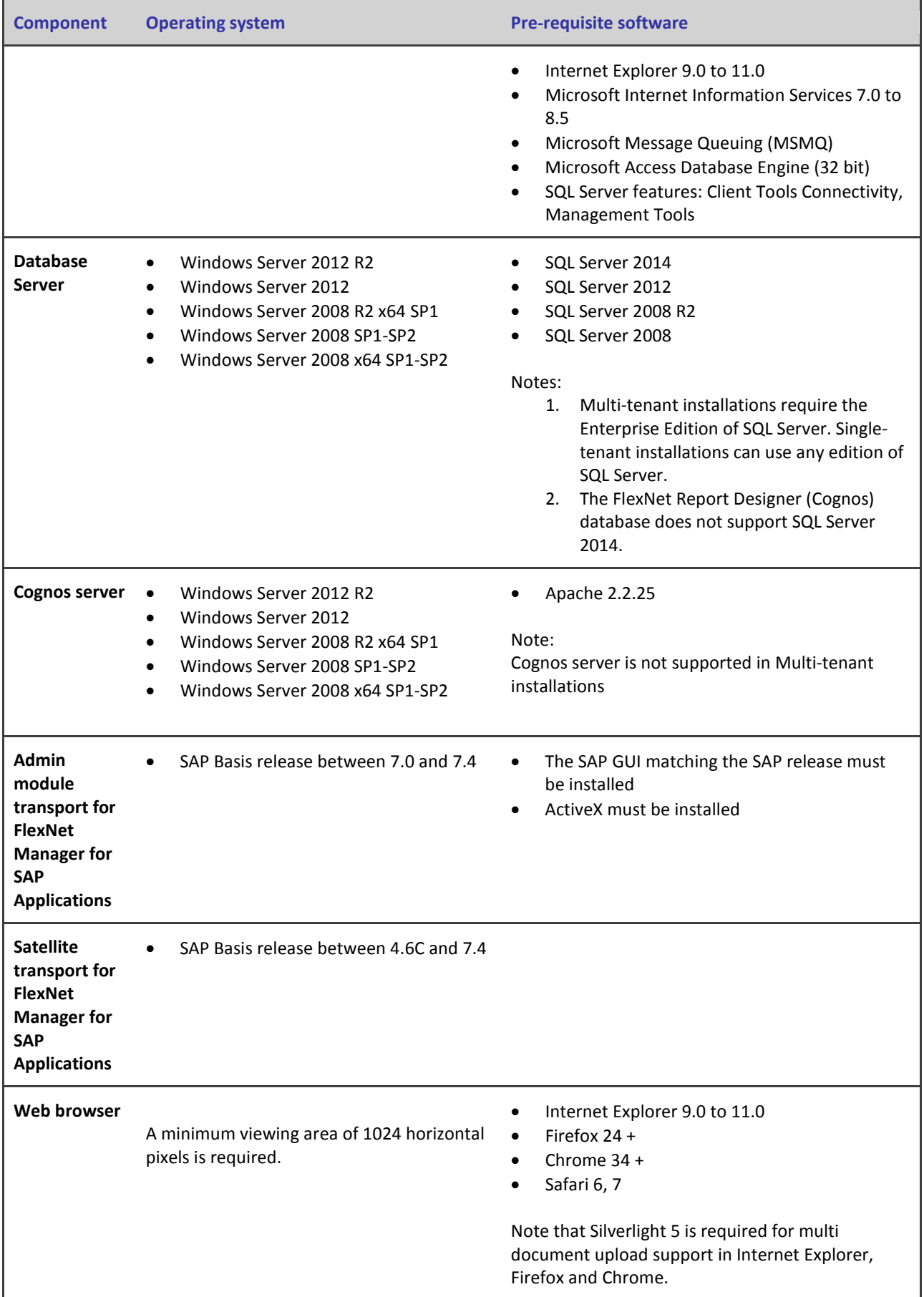

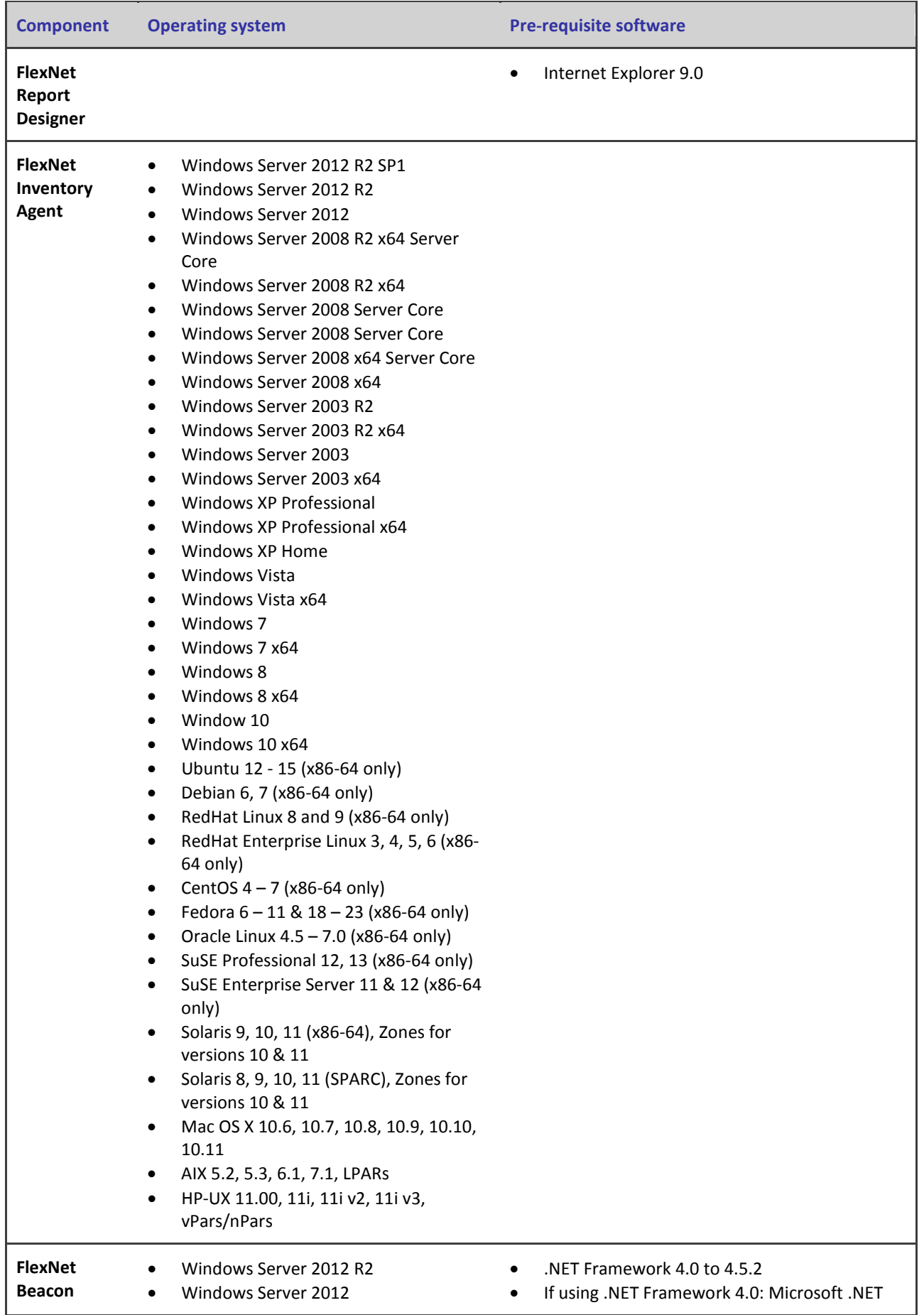

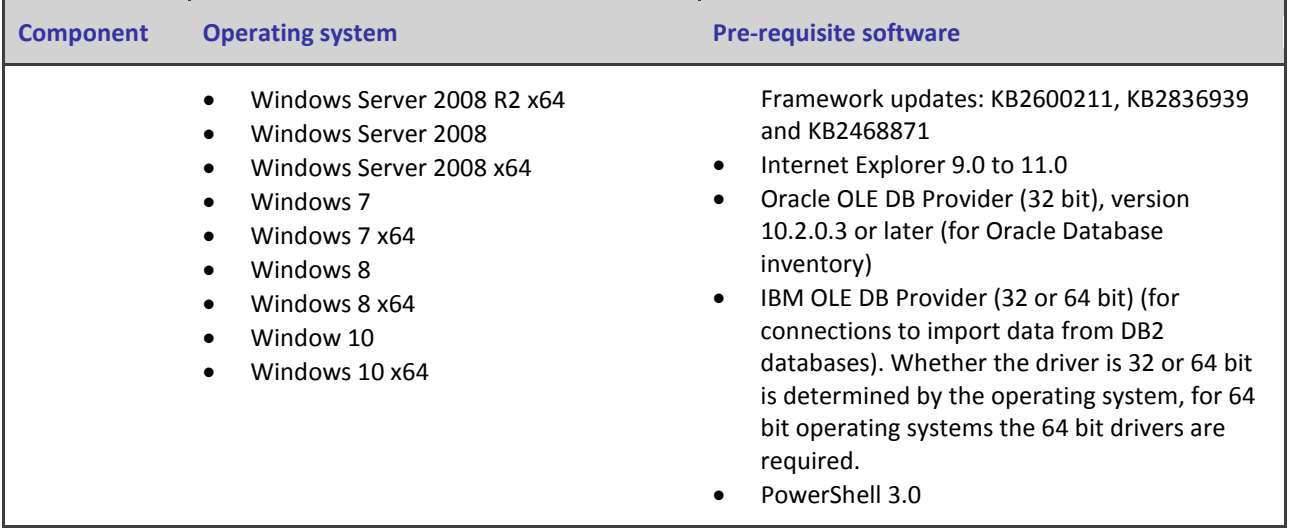

## <span id="page-11-0"></span>**Compatibility with other products**

This section describes the compatibility of FlexNet Manager Suite 2015 R2 SP5 with other Flexera Software products at the time of release. Please refer to knowledge base articl[e Supported](http://flexerasoftware.force.com/cp?a=Supported-Configurations-for-FlexNet-Manager-Suite-2015%20R2%20SP5)  [Configurations for FlexNet Manager Suite 2015 R2 SP5](http://flexerasoftware.force.com/cp?a=Supported-Configurations-for-FlexNet-Manager-Suite-2015%20R2%20SP5) for the latest configuration information about this release, which may be more recent than the information below.

#### **Installation on the same server**

The following table lists the supported versions of components that can be installed on the same server as a FlexNet Manager Suite 2015 R2 SP5 application server.

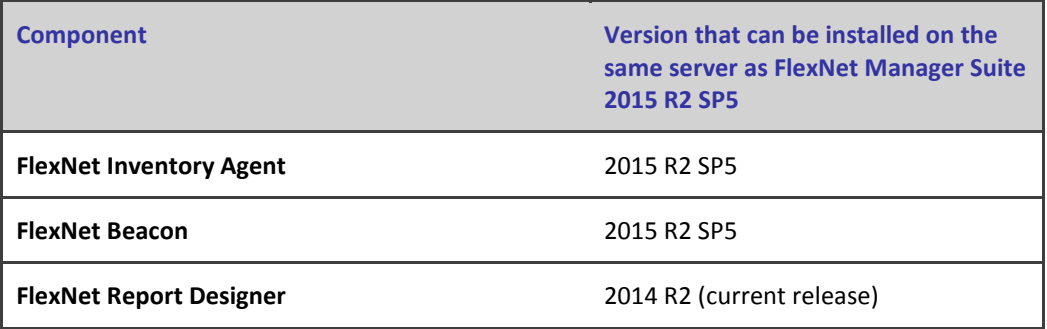

#### **Integration with other products**

FlexNet Manager Suite can import data from a number of other products / components. The following table details their supported versions:

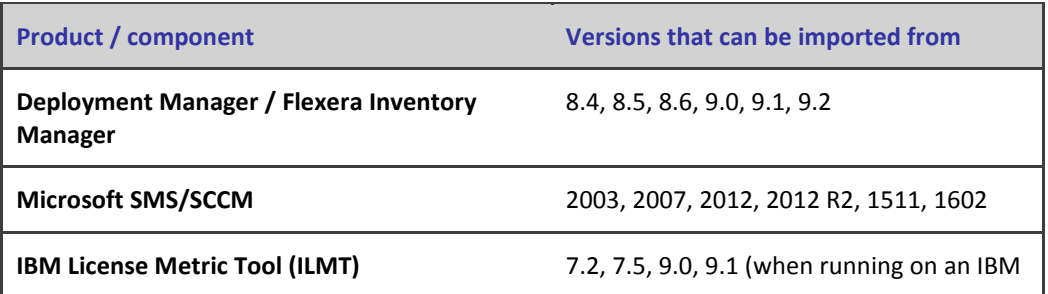

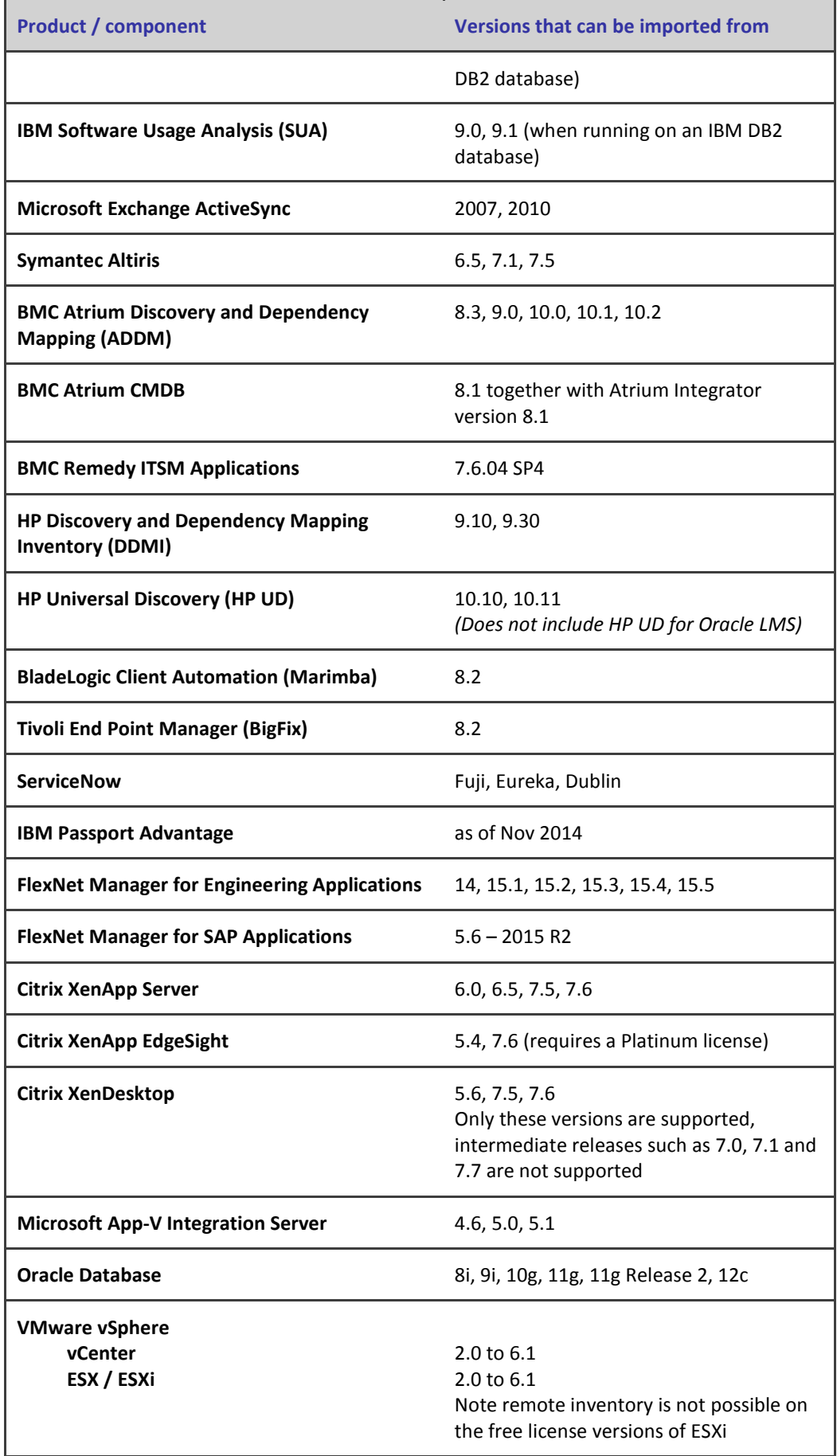

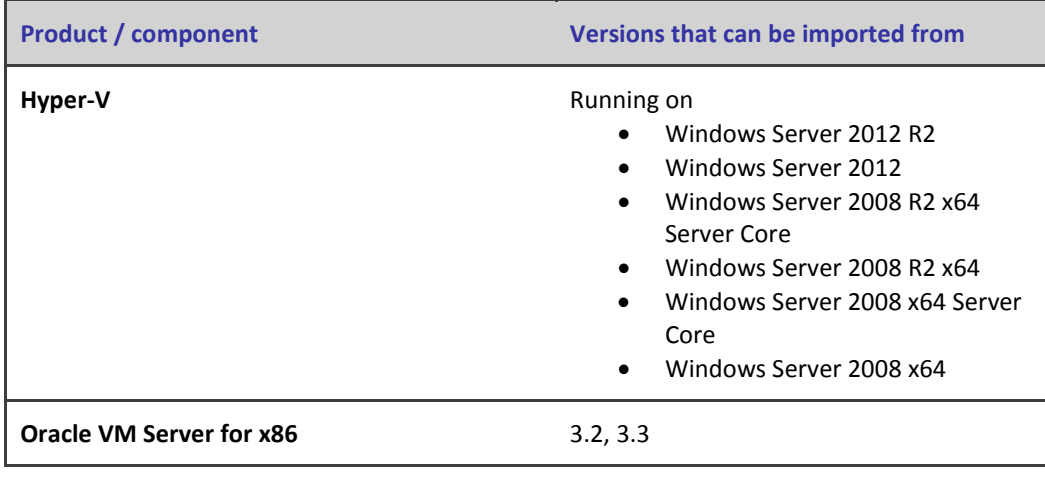

#### **Inventory components**

The following table lists the versions of the FlexNet Beacon and FlexNet Inventory Agent that can be managed by FlexNet Manager Suite 2015 R2 SP5.

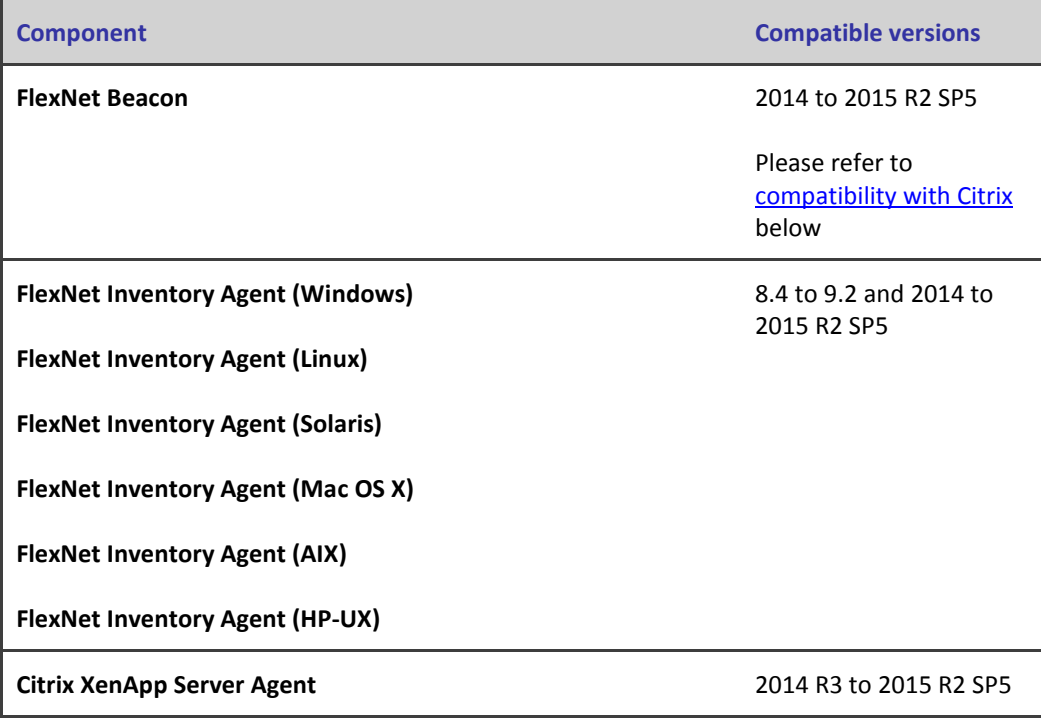

#### <span id="page-13-0"></span>**Compatibility of FlexNet Beacon with Citrix XenApp**

Gathering Citrix XenApp inventory is not supported with a FlexNet Beacon version 2014 when reporting to FlexNet Manager Suite 2015 R2 SP5. In this case, FlexNet Beacon must be upgraded to version 2014 R2 or later.

#### **FlexNet Report Designer compatibility**

The following versions of FlexNet Report Designer are compatible with FlexNet Manager Suite 2015 R2 SP5.

**Component Compatible versions**

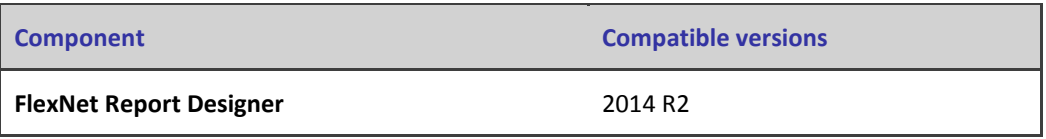

## <span id="page-14-0"></span>**Known Issues**

A list of known issues for the FlexNet Manager Suite 2015 R2 SP5 release is available from the Flexera Software support site. Please refer to Knowledge Base article Known Issues for FlexNet [Manager Suite 2015 R2 SP5](https://flexeracommunity.force.com/customer/articles/en_US/INFO/FlexNet-Manager-Suite-2015-R2-SP5) for details.

# <span id="page-14-1"></span>**Other Resources and Links**

## <span id="page-14-2"></span>**Documentation**

Documentation for FlexNet Manager Suite 2015 R2 SP5 is provided as online help. From the web user interface, click the question mark icon to launch the help. Additional PDF documents are available from the title page of the online help. Note that both the online help and the additional PDF documents are customized for their different contexts, so that appropriate differences exist between the on premises and cloud versions of all documentation. On-premises customers can also access the additional PDF files from the [Product and Licensing Center.](https://flexerasoftware.flexnetoperations.com/control/inst/index)

For installation and upgrade documentation, please refer to the section in this document called [Installation and Upgrade Procedures.](#page-4-2)

## <span id="page-14-3"></span>**Other links**

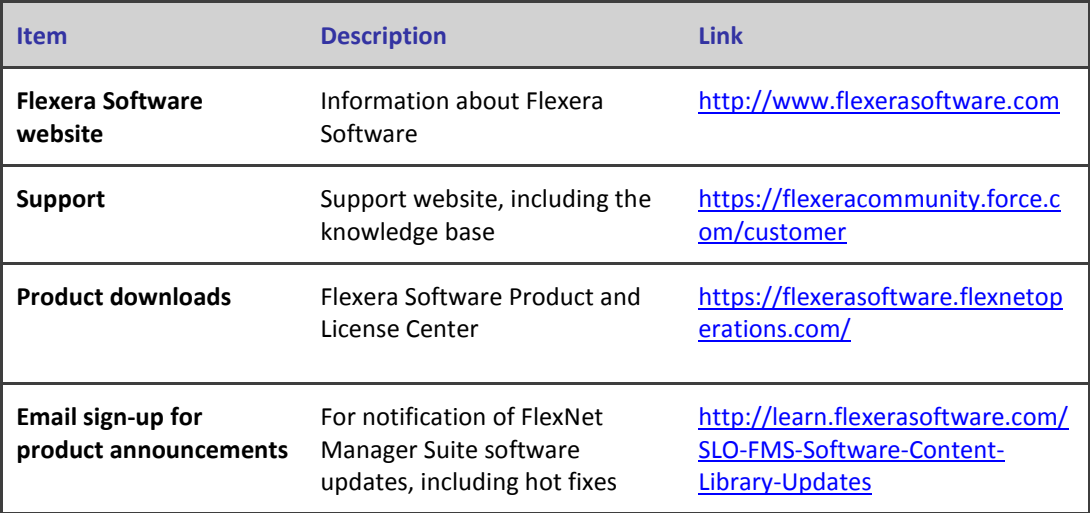